# MANUAL DE USUARIO

## **BALANZA PARA CAMIONES**

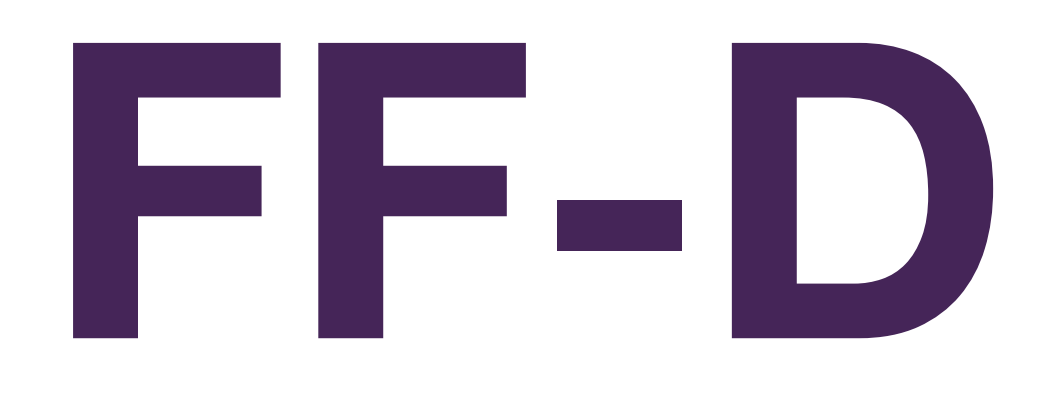

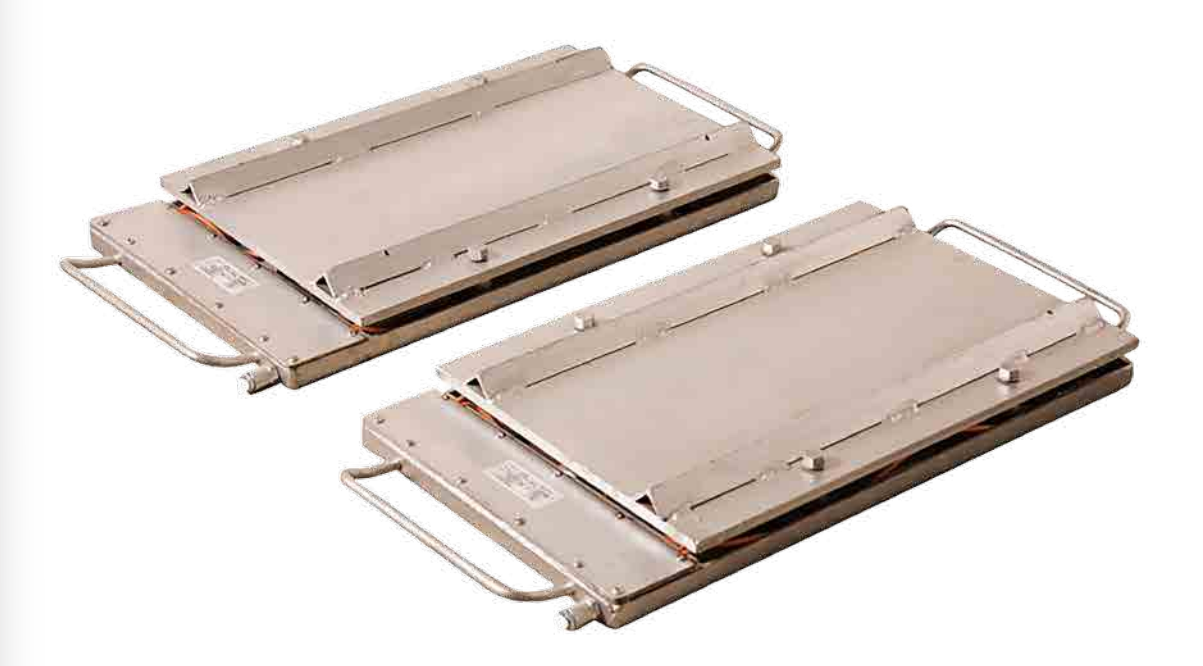

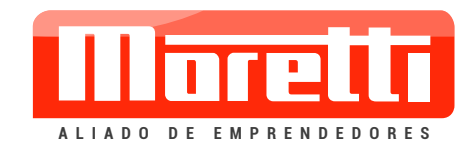

## **BASCULA**

## **PARA PESAJE DE EJES**

## **DE VEHICULOS**

INSTRUCCIONES

#### **1)COMPONENTES:**

El equipo está constituído por: dos plataformas de pesaje, un indicador digital y, opcionalmente, una impresora.

#### **2)MANIPULACION Y TRANSPORTE**

fijadas a una mesa.

a) Evitar los golpes, apoyando los distintos componentes con cuidado.

- b) Las plataformas y el indicador digital están unidos por cables que no deben desconectarse. Si el equipamiento incluye la impresora opcional, ésta sí puede
- desconectarse del indicador. c) Si se transporta con frecuencia, conviene que indicador digital e impresora se coloquen dentro de alguna caja, o

**3)INSTALACION**

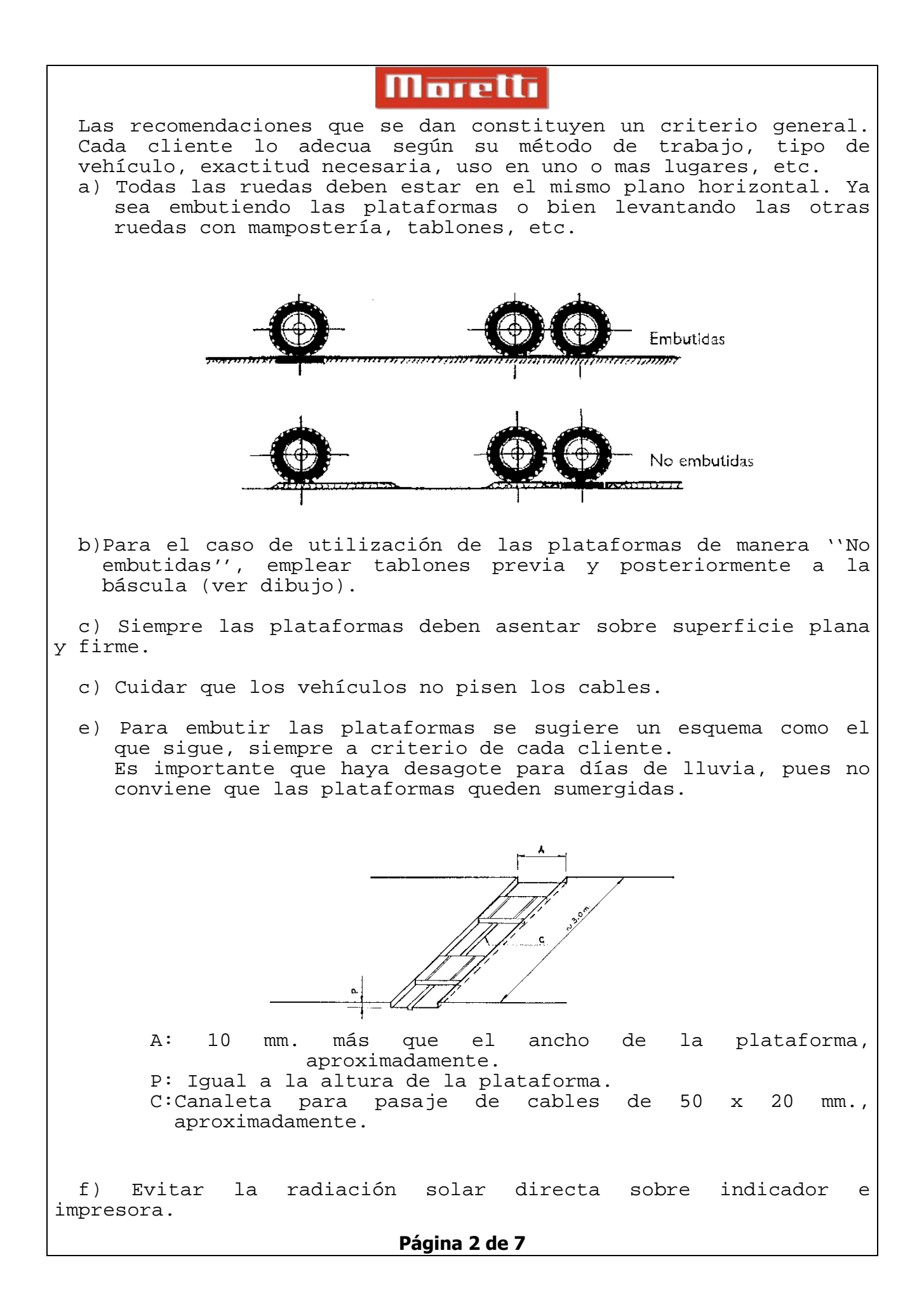

## **Moretti**

g) Alimentación eléctrica: 12 V c.c. directamente, ó 220 V c.a. estable con transformador.

#### **4)PESAJE DE VEHICULOS**

- a) Conectar el cable que corresponda según vaya a alimentarse con 220 Vca ó 12 Vcc. En este último caso utilizar cualquier batería de 12 V en buen estado de carga.
- b) Verificar que las plataformas estén vacías y el visor de la balanza indicando cero.
- c) Hacer subir las ruedas del primer eje sobre las plataformas.
- d) Cuando se haya estabilizado la indicación del peso, pulsar la tecla que corresponda según se indique en los puntos que siguen.

e) Proceder de la misma manera para cada uno de los ejes siguientes.

#### **5)USO DEL TECLADO SI EL INDICADOR DIGITAL TIENE 6 TECLAS**

- a) Si la báscula se usa sin impresora, proceder así:
	- **[C]** Cero. Pulsar si el visor no está en cero antes de pesar.
	- **[T]** Tara. No se usa para pesar vehículos.
	- **[+]** Acumulación en memoria. Pulsar al posicionar cada eje sobre las plataformas y estabilizarse el peso. Evitar frenadas bruscas.
	- **[TL]** Totales. Habiendo acumulado el peso de cada eje, después de pesar el último, pulsarla 4 veces consecutivas para obtener:
		- 1º vez: Cantidad de ejes pesados.
		- 2º vez: Peso total del vehículo.
		- 3º vez: Peso promedio por eje.
		- 4º vez: Vuelve a cero para seguir pesando, y los datos siguen en la memoria.

**CUIDADO**: Mientras se estén pidiendo totales la báscula no vuelve a pesar. Siempre pulsar TL 4 veces.

**[B]** Borrado. Para borrar los datos de la memoria, pulsar B y a continuación TL. Si no se quiere borrar y accidentalmente se toca B, corregir con C.

b) Si la báscula se usa con impresora, proceder así:

#### **Moretti [C] y [T]** Igual que en el punto anterior. **[I]** Impresión. Pulsar al posicionar cada eje sobre las plataformas y estabilizarse el peso. **TECLA ROJA DE LA IMPRESORA** Pulsar para imprimir la suma total. Si después se la pulsa nuevamente, da el gran total acumulado y borra la memoria. **6)USO DEL TECLADO SI EL INDICADOR DIGITAL TIENE 16 TECLAS** a) Si la báscula se usa sin impresora, proceder así: **[Z]** Cero. Pulsar si el visor no está en cero antes de pesar. **[T]** Tara. No se usa para pesar vehículos. **[+]** Acumulación en memoria. Pulsar al posicionar cada eje sobre las plataformas y estabilizarse el peso. Evitar frenadas bruscas. **[TL]** Totales. Habiendo acumulado el peso de cada eje, después de pesar el último, pulsarla 4 veces consecutivas para obtener: 1º vez: Cantidad de ejes pesados. 2º vez: Peso total del vehículo. 3º vez: Peso promedio por eje. 4º vez: Vuelve a cero para seguir pesando, y los datos siguen en la memoria. **CUIDADO**: Mientras se estén pidiendo totales la báscula no vuelve a pesar. Siempre pulsar TL 4 veces. **[C]** Borrado. Para borrar los datos de la memoria, pulsar C y a continuación TL. Si no se quiere borrar y accidentalmente se toca C, corregir con Z. b) Si la báscula se usa con impresora, proceda así: **[Z] y [T]** Igual que en el punto anterior. **[AD] Impresión. Pulsar al ubicar cada eje sobre las plataformas y estabilizarse el peso. TECLA ROJA DE LA IMPRESORA** Pulsar para imprimir la suma total. Si después se la pulsa nuevamente, da el gran total acumulado. **7)CORRECCION DE FECHA / HORA (SOLO CON TECLADO DE 16 TECLAS)** La actualización del reloj se hace a través del teclado de la balanza. Asegurarse de tener la salida de datos de la balanza conectada a la impresora. 1.Encender la impresora teniendo pulsada la tecla **Roja** y luego soltarla. Será impreso un ticket indicando la fecha y hora almacenada en la impresora.

**Página 4 de 7** 

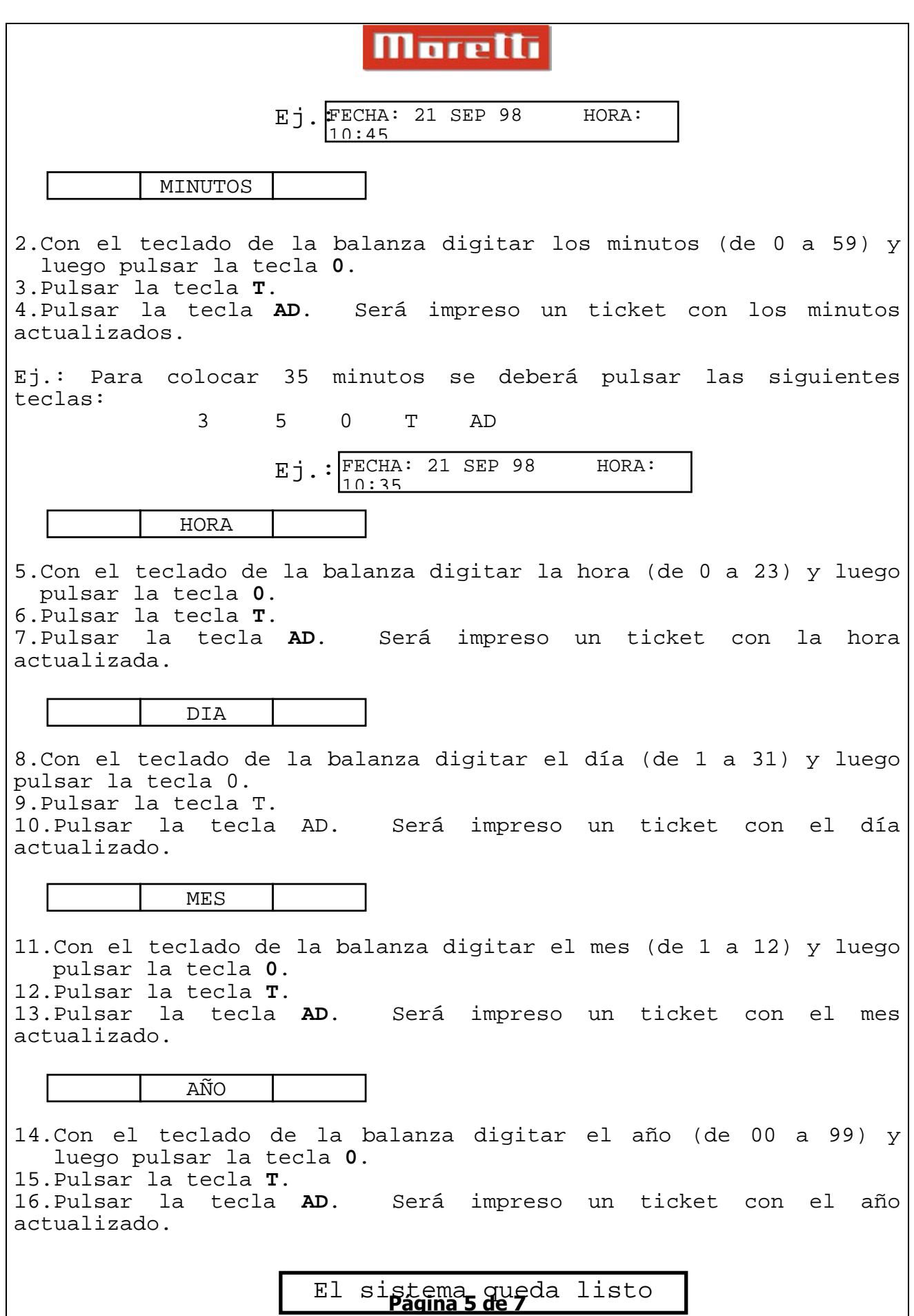

### **Moretti**

Se puede abandonar la carga de la fecha en cualquier momento, pulsando la tecla **negra** de la impresora.

#### **8)CASSETTE ENTINTADOR PARA IMPRESORA**

Utilizar el tipo Epson ERC-23.

#### **9)CONEXION ENTRE BASCULA E IMPRESORA**

Utilizar el conector DB-9 ubicado en la parte trasera del impresor. Pin 2 => Recepción; Pin 5 => Masa señal.

#### **10)PARA TENER EN CUENTA**

Si eventualmente el peso total del vehículo acusa diferencia importante respecto al valor obtenido en otra báscula, antes de llamar al servicio técnico proceder así:

- a) Colocar sobre las plataformas un peso conocido, lo mayor posible, por ejemplo el de varias personas. Verificar que la indicación del visor sea correcta, con el redondeo de 10 Kg. en 10 Kg.
- b) Verificar que las plataformas **estén al mismo nivel que el plano de apoyo de las otras ruedas** (ver 3 a), controlando en lo posible con nivel de burbuja u óptico.

Esto es fundamental cuando se pesan camiones con doble o triple eje.

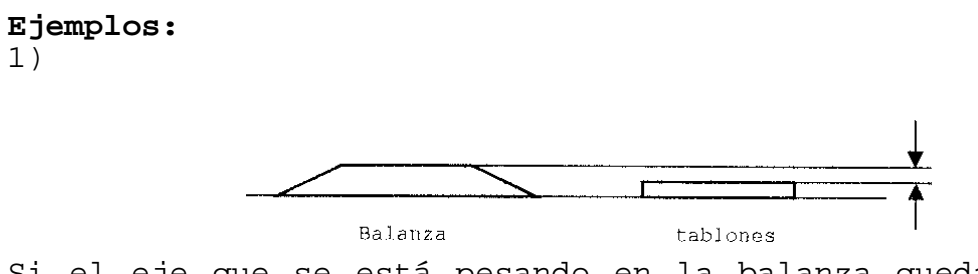

Si el eje que se está pesando en la balanza queda más alto que los otros ejes del camión, el valor de Kg. leído en el indicador digital de la balanza es mayor que el real (pesa de más).

2)

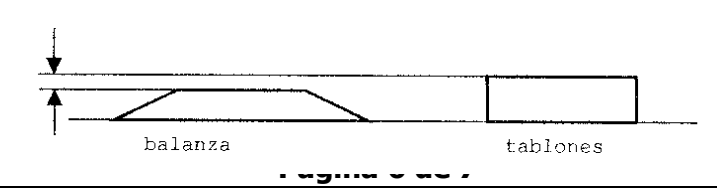

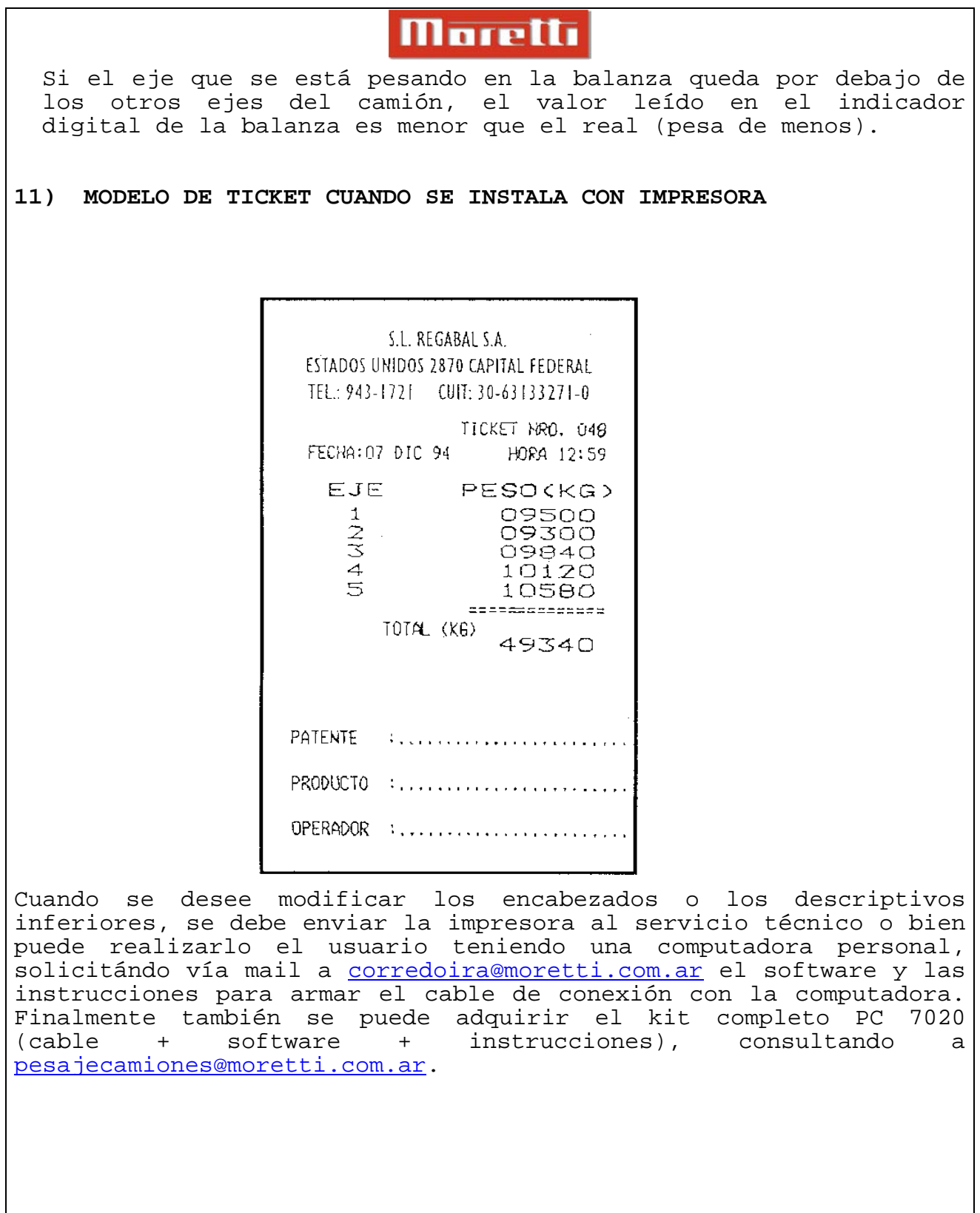

## **CONTACTATE CON NOSOTROS**

### **Administración y Ventas**

California 2000/2082 Piso 3° Of. 301 (C1289AAP) - CABA - Argentina (+54 11) 4103-4500 Int. 004

## **Atención al Cliente**

(+54 11) 4103-4500 Int. 006 mesadeayuda@moretti.com.ar

**Servicio Técnico**

(+54 11) 4103-4500 Int. 008 ventasdeservicios@moretti.com.ar

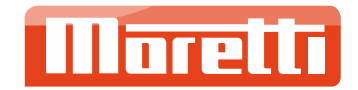